VEJLEDNING Juni, 2023, V4.0

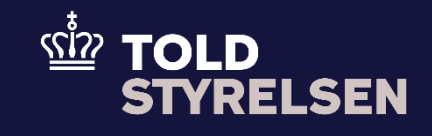

# Fremsøg angivelse

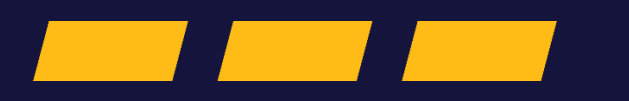

## **Forord**

#### **Formål**

Formålet med denne klikvejledning er at vise, hvordan brugeren af DMS Online fremsøger en angivelse. Det er muligt at medtage flere parametre i søgekriterierne, hvilket også gør det muligt at søge flere forskellige angivelser frem samtidigt. Denne klik vejledning består af to dele , der omfatter følgende:

- Fremsøg angivelse uden MRN/LRN: Giver dig en indføring til, hvordan du fremsøger en angivelse uden LRN eller MRN.
- Fremsøg angivelse med MRN/LRN: Giver brugeren en indføring til, hvordan du fremsøger en angivelse med LRN eller MRN. Vejledningen tager sit afsæt i forsiden af DMS online, hvorfra brugeren udsøger en angivelse.

#### **Forudsætning**

Det er en forudsætning , at der allerede er indsendt en eller flere angivelser. Dette er illustreret i klikvejledningen *Indsend angivelse.*

#### **Bemærk**

- Enkelte ord på skærmbilleder og i vejledningen kan forekomme på engelsk
- Al data i vejledningen er testdata.
- Når der forekommer tal i forbindelse med diverse felter, er dette for at illustrere, hvilket dataelement det drejer sig om.

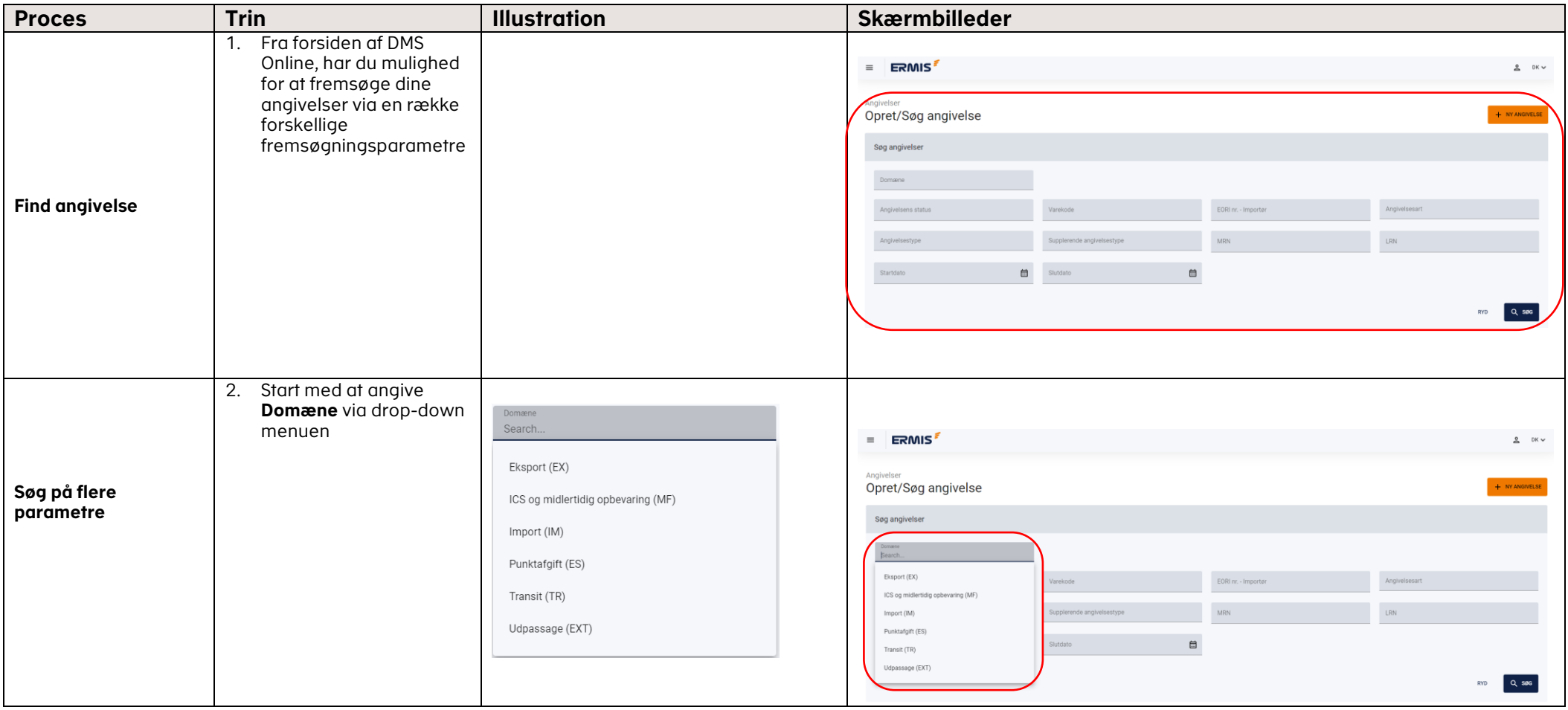

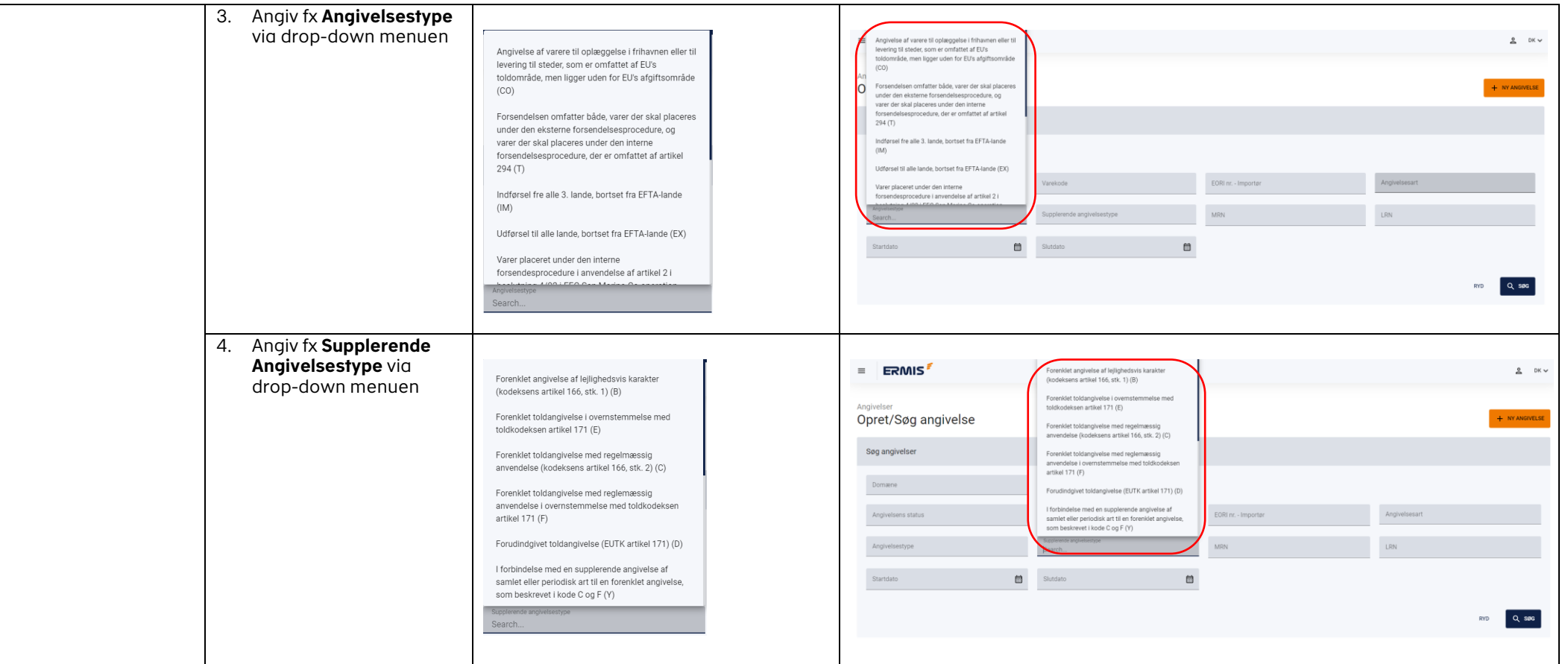

### VEJLEDNING 5

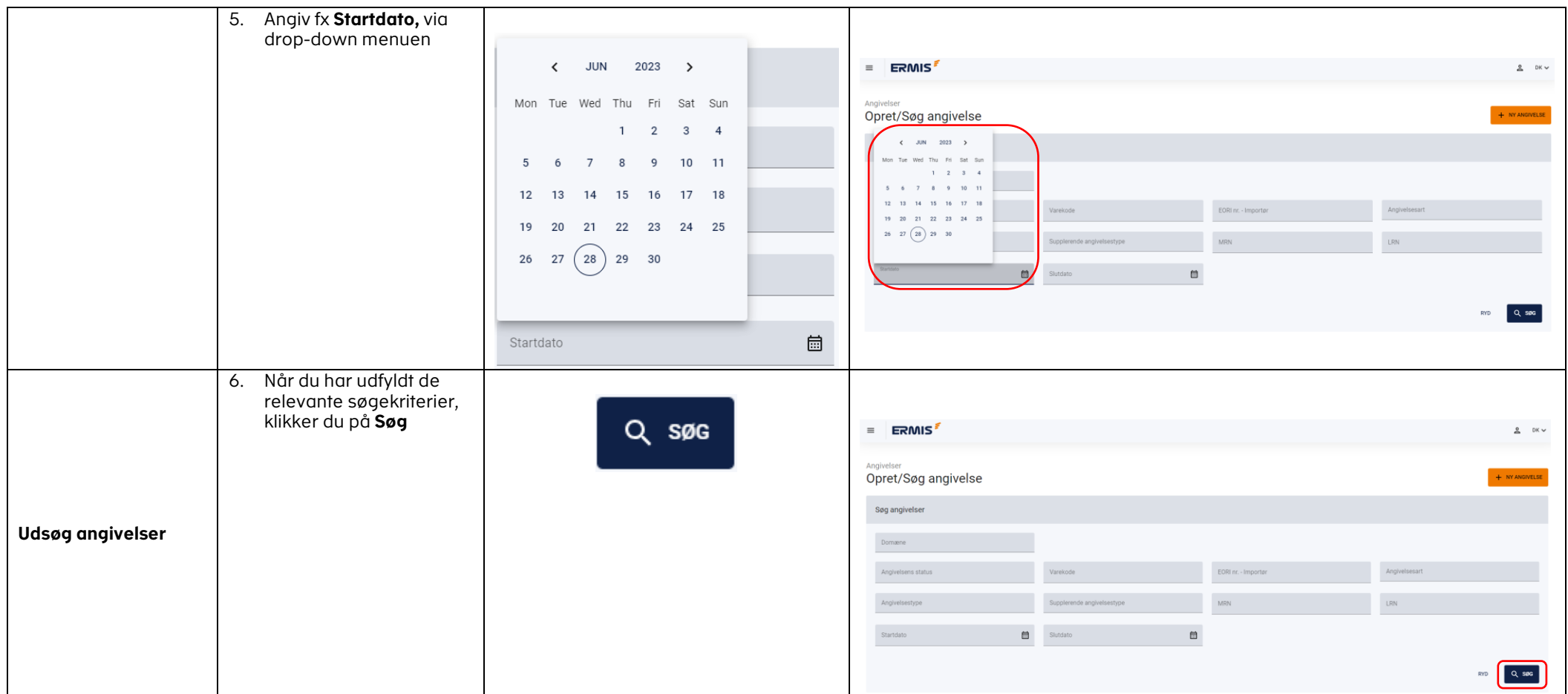

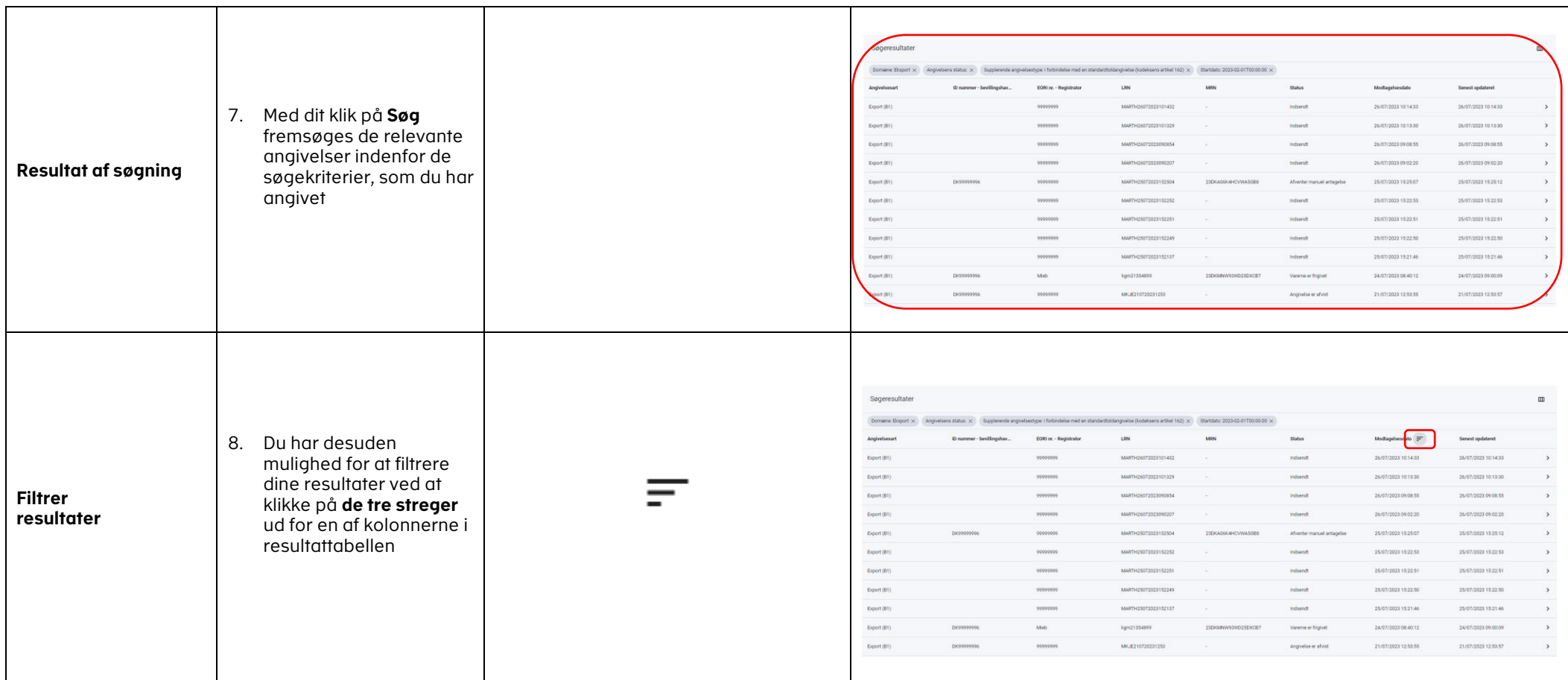

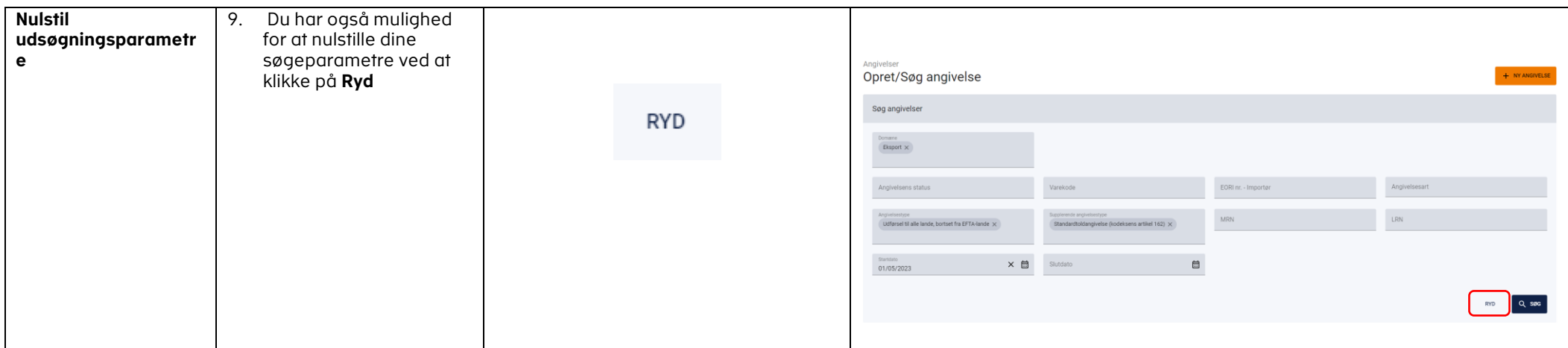

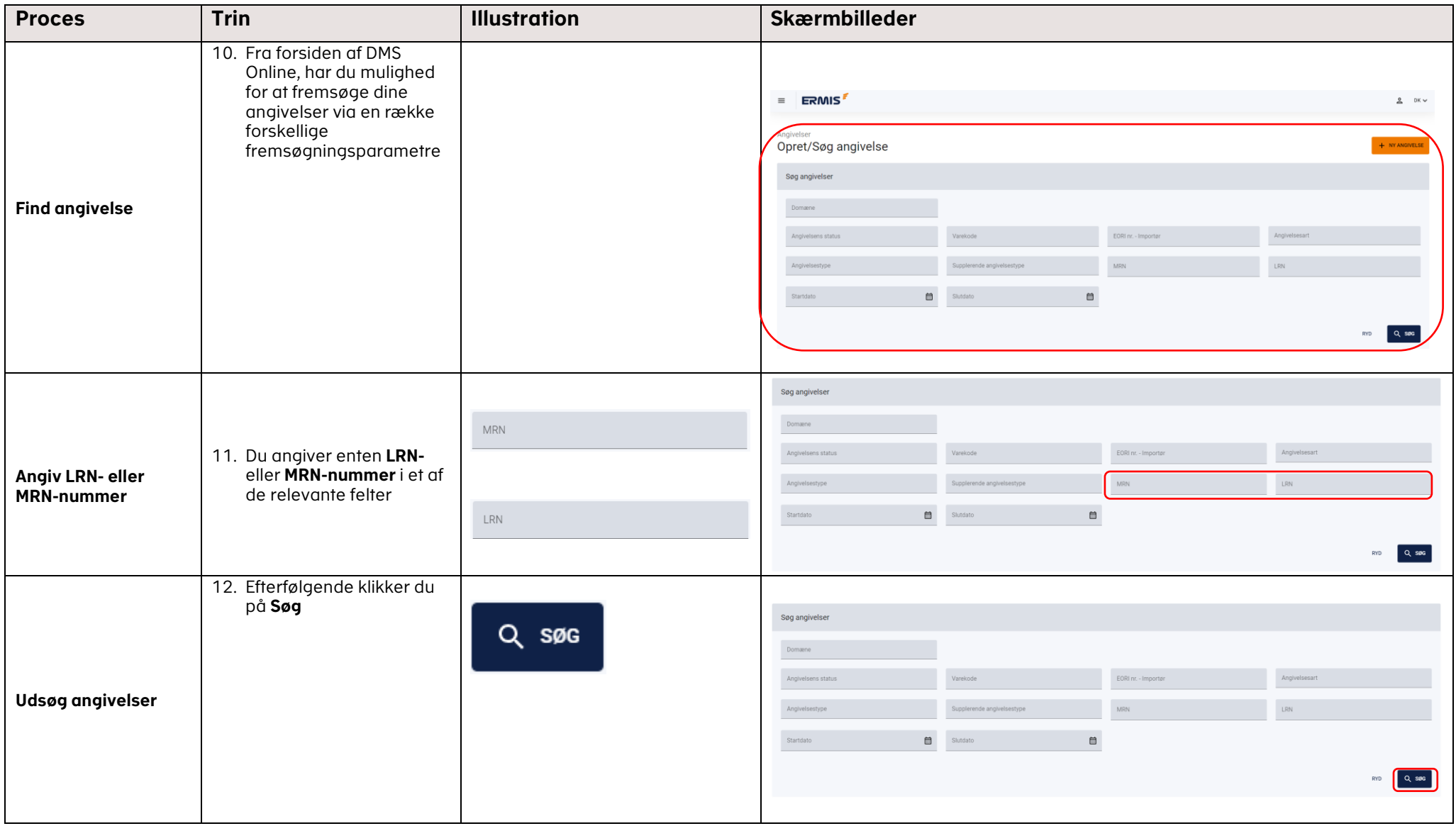

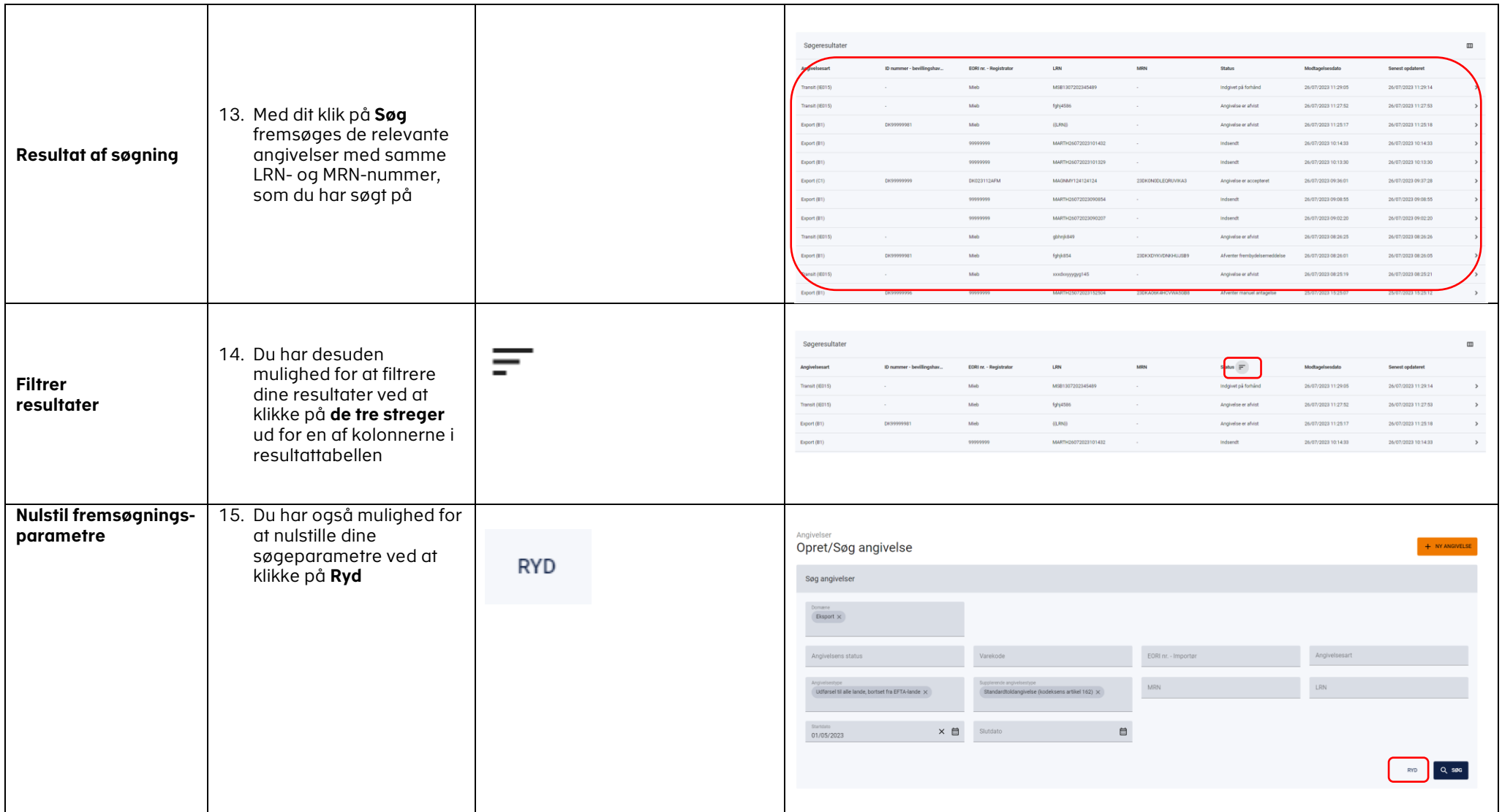

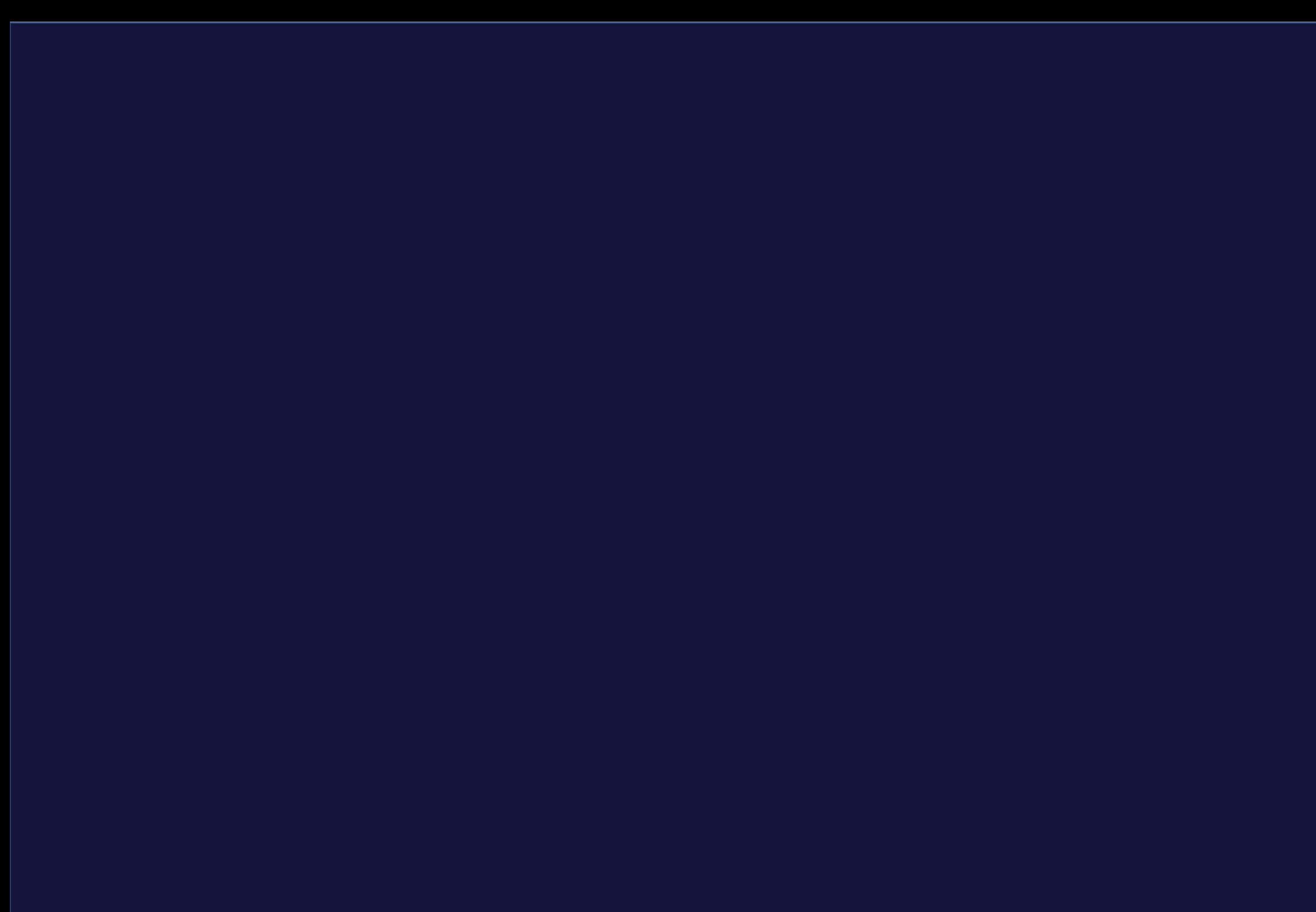